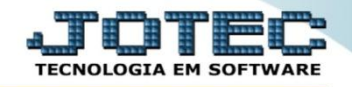

## **CADASTRO DE ÍNDICES DE CORREÇÕES CBCAICAIC**

 *Explicação: Permite criar percentuais que podem ser utilizados para corrigir aplicações que já foram lançadas, como por exemplo: correção monetária, rendimentos, etc.*

## Para realizar essa operação acesse o módulo: *Bancos***.**

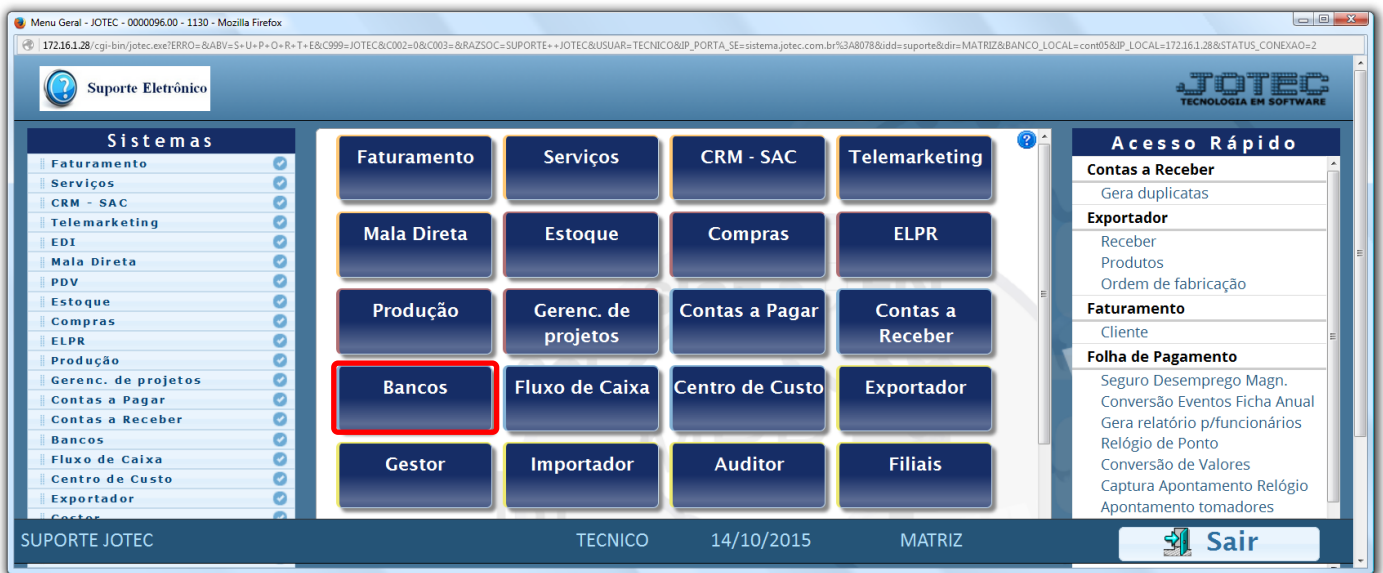

Em seguida acesse: *Arquivo > Índices de correção.*

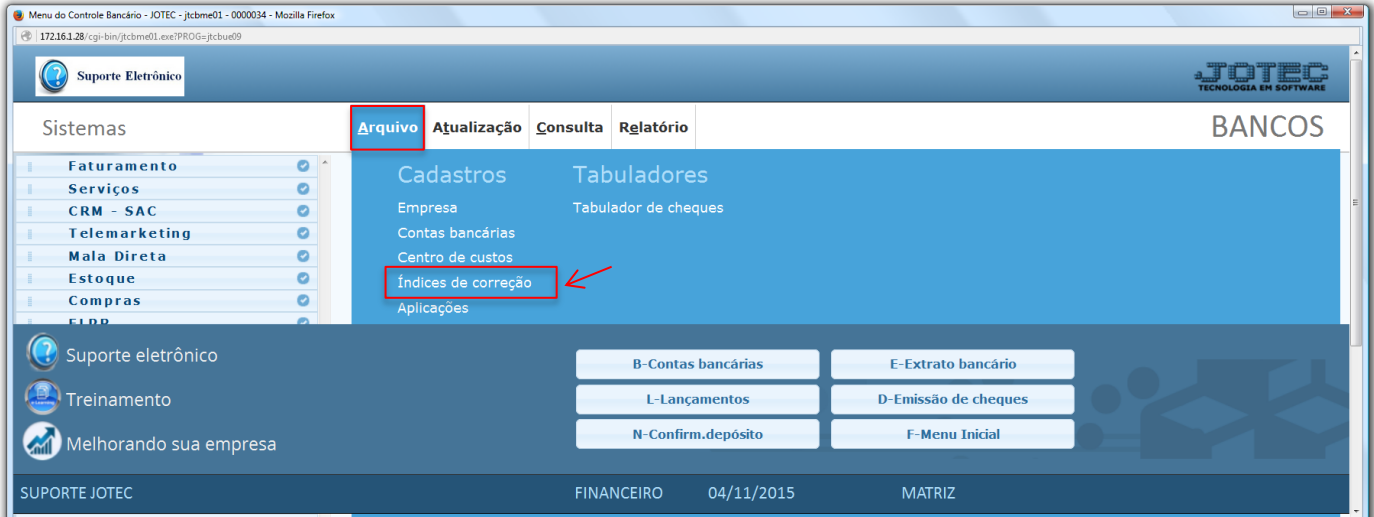

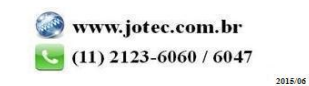

 Na tela que será aberta em seguida, informe um *(1) Código* para o índice, a *(2) Data* de referência para a correção, informe o *(3) Item* da correção *(Utilizado para possibilitar o cadastro do mesmo índice mais de uma vez no mesmo dia),* o *(4) Coeficiente* da correção e clique no ícone do *"Disquete"* para salvar.

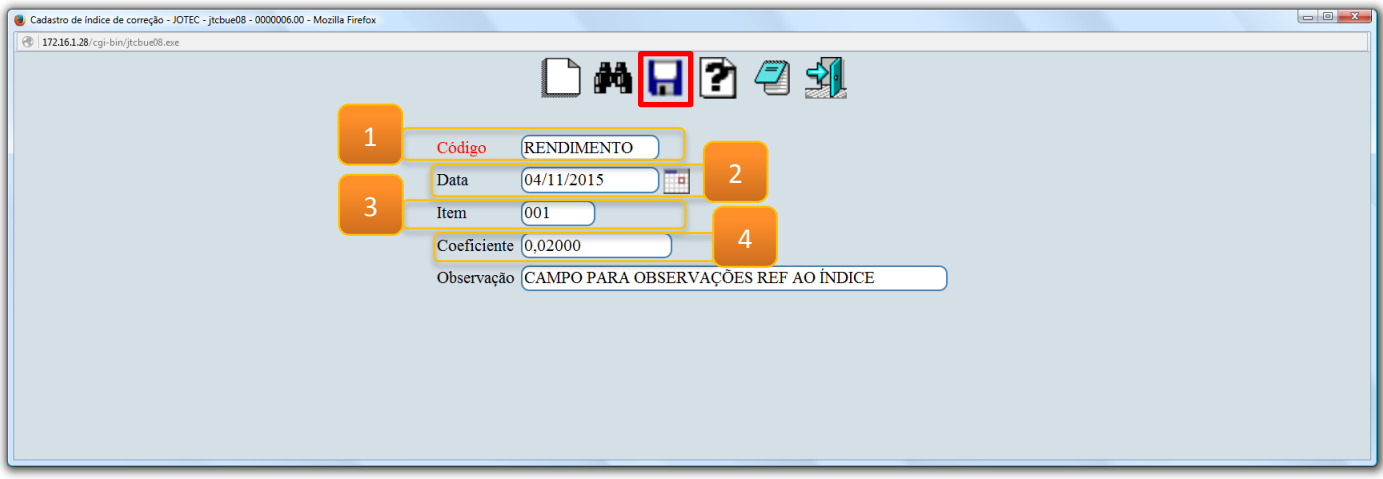

Em seguida acesse o cadastro da aplicação e relacione o índice de correção.

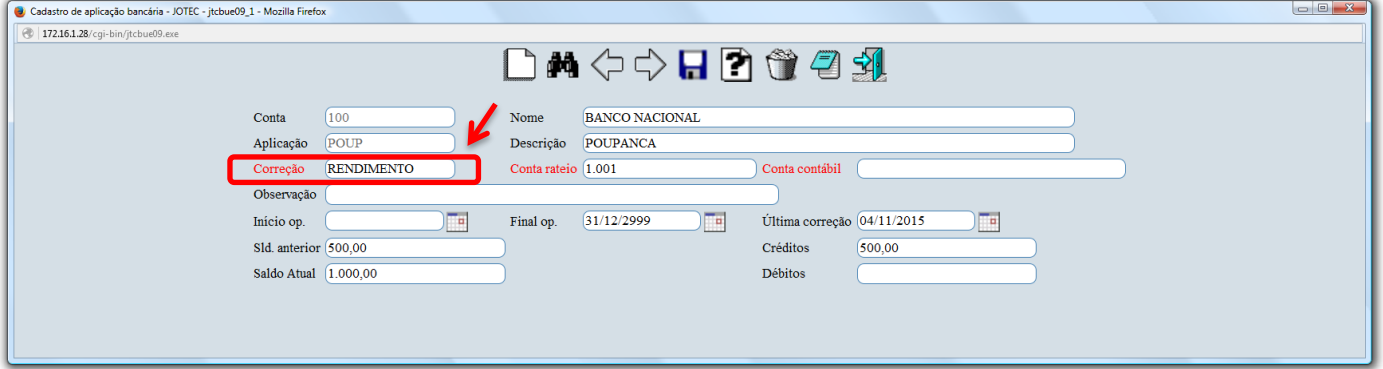

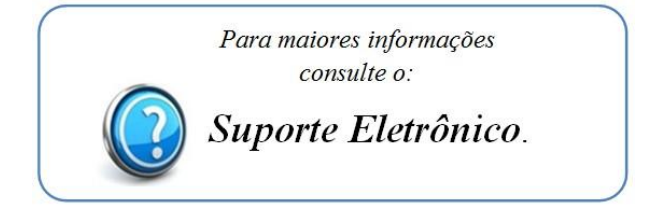

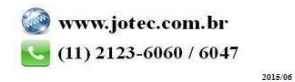